- **HU** Az Ön nyelvén található felhasználói kézikönyv a következő címen érhető el: www.savio.net.pl/en/download
- **GR** Το εγχειρίδιο χρήσης στη γλώσσα σας είναι διαθέσιμο στη διεύθυνση: www.savio.net.pl/en/download
- **CZ** Uživatelská příručka ve vašem jazyce je k dispozici na adrese: www.savio.net.pl/en/download
- **SK** Používateľská príručka vo vašom jazyku je k dispozíciina: www.savio.net.pl/en/download
- **DE** Das Benutzerhandbuch in Ihrer Sprache finden Sie unter: www.savio.net.pl/en/download
- **RO** Manualul de utilizare în limba dvs. este disponibil la: www.savio.net.pl/en/download
- **LT** Vartotojo kalba jūsų kalba galima rasti: www.savio.net.pl/en/download
- **LV** Lietotāja rokasgrāmata jūsu valodā ir pieejama vietnē: www.savio.net.pl/en/download
- **EE** Kasutusjuhendi leiate oma keeles all: www.savio.net.pl/en/download
- **BG** Можете да намерите ръководството за потребителя на вашия език под: www.savio.net.pl/en/download
- **FI** Löydät käyttöoppaan omalla kielelläsi osoitteesta: www.savio.net.pl/en/download
- **FR** Vous pouvez trouver le manuel d'utilisation dans votre langue sur: www.savio.net.pl/en/download
- **ES** Puede encontrar el manual de usuario en su propio idioma en: www.savio.net.pl/en/download
- **NL** U kunt de gebruikershandleiding in uw taal vinden op: www.savio.net.pl/en/download
- **HR** Korisnički priručnik na vašem jeziku dostupan je na: www.savio.net.pl/en/download
- **SE** Användarmanualen på ditt språk finns på: www.savio.net.pl/en/download
- **IT** Puoi trovare il manuale utente nella tua lingua su: www.savio.net.pl/en/download

### **TECHNICAL SPECIFICATION / SPECYFIKACJA TECHNICZNA**

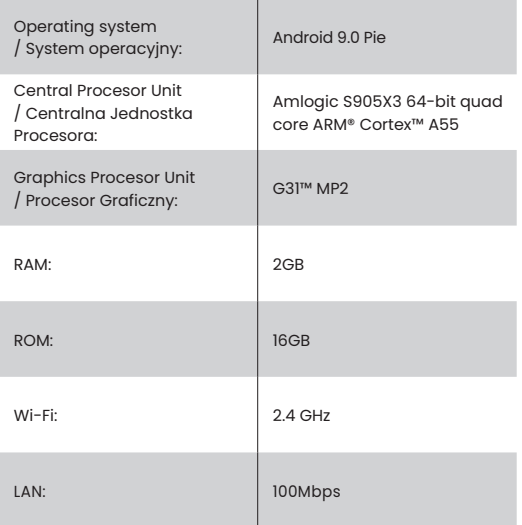

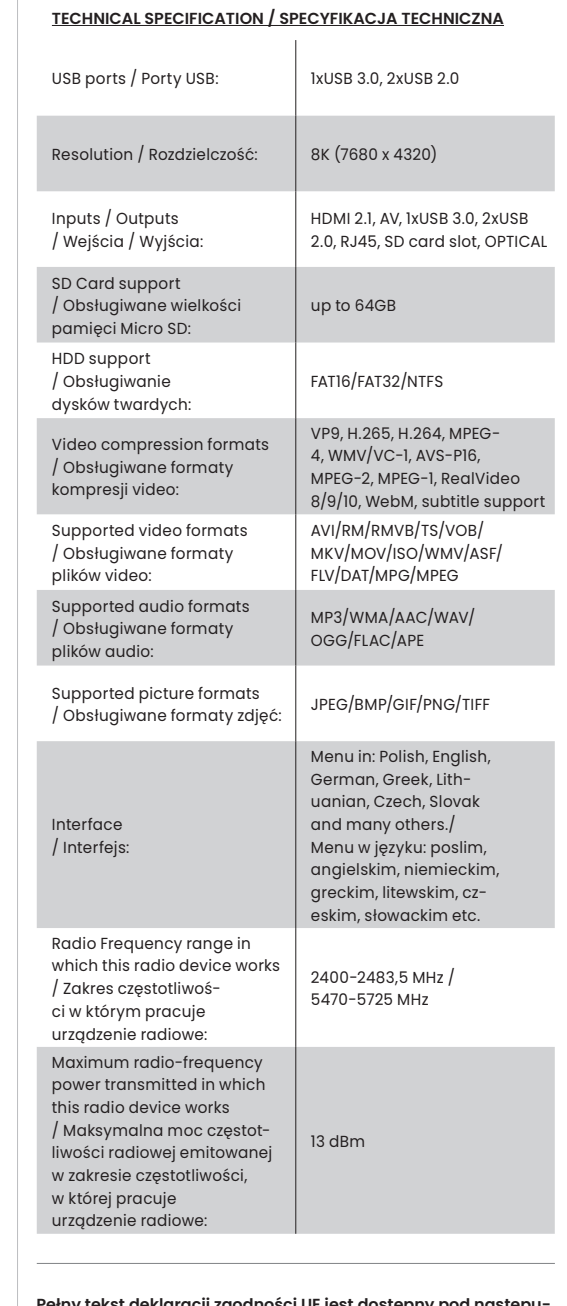

**Pełny tekst deklaracji zgodności UE jest dostępny pod następującym adresem internetowym: www.savio.net.pl/do-pobrania**

**Elmak Sp. z o. o. niniejszym oświadcza, że typ urządzenia radiowego TVBOX-03 jest zgodny z dyrektywą 2014/53/UE z dnia 16 kwietnia 2014r.**

(  $\epsilon$ 

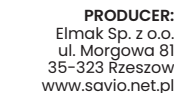

### SQVIO **ENGLISH User manual**

### Thank you for choosing Savio product!

 $\mathbb I \hat{\mathbb O}$  If our product meets your expectations, share your opinion with other people on the portal ceneo.pl, social media or on the website of the store where you made the purchase. If you want to show our device on SAVIO Facebook Page, we will be very pleased.

**SMART TV-BOX model: TVBOX-03**

 $\bigodot^{\circ}$ ⊛ — ∈<br>⊡ साम 885<br>885

If there is something that we could improve on our products, please write to us at support@savio.net.pl

Thanks to your feedback, we will be able to better adapt the product to your expectations.

Before starting the use of purchased device it is recommended to read the whole manual <u>e Co</u>

### **1. Package content:**

 $\cdot$  SMART TVBOX-03 • Remote control • User manual

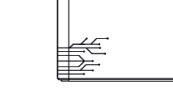

羣

### **2. Application:**

SMART TVBOX-03 has an Android 9.0 Pie and is intended for connecting to a TV, computer, monitor or projector. SMART TVBOX-03 is a multifunctional device, that can be used to play multimedia files (videos, pictures, music, video games) from the internet or external data storage device. To play the video in 8K resolution, it is recommended to use Savio cable (not included in kit).

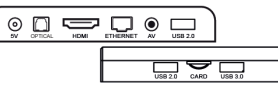

### **3. Inputs/Outputs:**

**OPTICAL** – sound transmission output

### **AV** – audio/video output

**Ethernet** – connection of LAN 100 Mbps: is used to connect the device to the internet **HD – HDMI output 2.1:** is used to connect TV, monitor or a projector

**5V** – power input

**USB-1 – USB 3.0 slot:** it is used to connect an external memory storage device and input devices

**USB-2 – USB 2.0 slot:** it is used to connect external memory storage device and input device **USB-3 – USB 2.0 slot:** it is used to connect external memory stor-

age device and input device

**TF** – memory card slot: supports microSD card

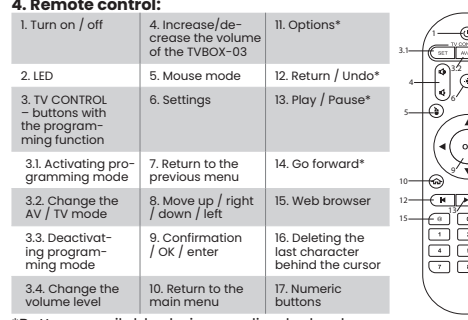

\*Buttons available during media playback.

\*\*For the remote control to work properly, insert the AAA batteries (not included) according to the poles on the batteries and the diagram on the remote control.

### **5. Programming the remote control**

- **5.1** Press and hold the [SET] button for approx. 4 seconds, LED will light up more intensely.
- **5.2** Release the [SET] button.
- **5.3** From the TV CONTROL keys (marked with a frame), select and press the one to which you want to assign a function. The LED will start blinking. 4 www.savio.net.pl 1
- **5.4** Point the remote control transmitting the function to the TV BOX remote control at a distance of 1 cm.
- **5.5** Press the button whose function you want to copy to the TV BOX remote control. The LED on the TV BOX remote control will light 3 times.
- **5.6** If you want to program another button repeat steps from point 3.
- **5.7** To finish programming the TV BOX remote control, press the button SET, the LED will light 2 times.

### **6. Connecting the device:**

- **6.1** The device needs to be connected to a TV, monitor or projector, by the HDMI or AV socket.
- **6.2** The power plug needs to be connected to a power socket in the device, and then the power adapter needs to be plugged to an electric socket.
- **6.3** To turn on/off the device press the button on the remote control.

### **7. Language selection:** To set a language:

- **7.1** From the main menu choose **"Settings"** option.
- **7.2** Choose application **"Settings"**.
- **7.3** From the list choose option **"System"**.
- **7.4** Choose option **"Language & input"**, add polish language. **7.5** From pop-up menu (three dots at the top screen) choose "Remove" option. Mark the language you want to remove.

**ATTENTION**: Only one language should be listed.

**7.6** Press bin and confirm by **"OK"**.

### **8. Connection with the WLAN (Wi-Fi)**

In order to connect to a Wi-Fi network follow these steps:

- **8.1** In the main menu choose **"Settings"**, then choose **"Network"**.
- **8.2** Choose and turn on option "Wi-Fi".
- **8.3** From the list of available networks choose the one you want to connect to.

### **8.4** Type a password if the network is secure.

### **9. LAN connection:**

The device can be also connected to a LAN network, through connecting the network cable to an Ethernet in the device.

### **10. Application installation:**

Applications can be installed through the Google Play service. In order to do this the, registering and/or logging in to google account is needed.For better comfort, while using various applications, we recommend to use wireless **Savio KW-01, KW-02** or **KW-03** keyboard.

### **11. Installing application from external source.**

In case of application, which could not be found in Play Store it is a possibility download this application from the Internet and install from external source. Instructions can be found on website: savio.net.pl in download options.

**Attention:** In that form of adding application, there is a risk of installing unwanted software. Applications should be downloaded only from reliable sources.

### **12. Safety conditions:**

3.3

7

8

′⊜

3.4

- Use the product in accordance with its intended use, as improper use may damage the product.
- Do not expose the device to moisture, heat or sunlight, do not use the product in a dusty environment.
- The device should be cleaned only with a dry cloth.
- Independent repairs and modification result automatic loss of the warranty.
- Hitting or dropping may damage the product.
- The device should be turned off by pressing the red button on theremote control (power button).
- While using the remote control the front panel should not be covered, it can block the signal or worsen it.
- While using the external storage devices, do not pull them out while the data is read or write, it may cause damage or data loss.
- The power cable should be protected against crushing and bending.
- The device cannot function near the heat source i.e. heater.
- At the same time we inform, that all the cases regarding work of installed applications should be directed to the developers of the installed software, because we do not have any influence on actualisation and changes made in these applications.
- If there is a problem with the compatibility and operation of the application on a Savio device, please contact with developers of the installed software, because we have no influence on the updates and changes made in these programs.

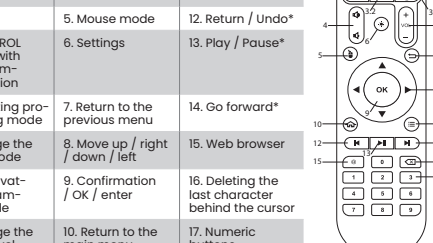

### **SOVIO**

## **POLSKI Instrukcja obsługi**

### Dziękujemy za zakup produktu marki Savio!

Jeśli nasz produkt spełnił Twoje oczekiwania, podziel się swoją opinią z innymi osobami na portalu ceneo.pl, w mediach społecznościowych lub na stronie sklepu, w którym dokonałeś zakupu. Będzie nam niezmiernie miło, jeśli zechcesz również pochwalić się naszym urządzeniem na profilu SAVIO na Facebooku.

Jeśli jest coś, co moglibyśmy poprawić w naszych produktach, napisz nam o tym na adres: support@savio.net.pl

Dzięki Twojej opinii będziemy mogli jeszcze lepiej dopasować produkt do Twoich oczekiwań.

Przed przystąpieniem do korzystania z zakupionego urządzenia zaleca się przeczytanie całej instrukcji obsługi <u>e e -</u>

### **1. Package content:**

- Pilot zdalnego sterowania
- Instrukcja obsługi
	-

# **2. Zastosowanie:**

SMART TVBOX-03 posiada system operacyjny Android 9.0 Pie i jest przeznaczony do podłączenia do telewizora, monitora komputerowego lub projektora. SMART TVBOX-03 jest to wielofunkcyjne urządzenie służące m.in. do odtwarzania multimediów (filmów, zdjęć, muzyki, gier wideo) z Internetu lub zewnętrznych nośników danych. W celu odtwarzania materiałów w rozdzielczości 8K, zaleca się zastosowanie przewodów marki Savio (brak w zestawie).

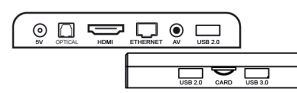

### **3. Wejścia/Wyjścia:**

**OPTICAL** – wyjście służące do przesyłania dźwięku **AV** – wyjście audio / wideo

- **Ethernet** podłączenie LAN 100 Mbps: służy do podłączenia urządzenia do Internetu
- **HD wyjście HDMI 2.1:** służy do podłączenia telewizora, monitora lub projektora

**5V** – wejście służące do podłączenia zasilania

- **USB-1 gniazdo USB 3.0:** służy do podłączenia zewnętrznych nośników pamięci i urządzeń wejściowych
- **USB-2 gniazdo USB 2.0:** służy do podłączenia zewnętrznych

nośników pamięci i urządzeń wejściowych **USB-3 – gniazdo USB 2.0:** służy do podłączenia zewnętrznych

nośników pamięci i urządzeń wejściowych **TF** – gniazdo karty pamięci: obsługuje kartę MicroSD

### **4. Pilot zdalnego sterowania:**

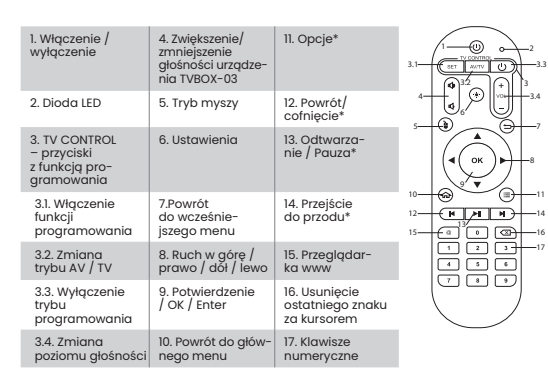

**SMART TV-BOX model: TVBOX-03** \*Przyciski dostępne podczas odtwarzania multimediów.

\*\*Aby pilot zdalnego sterowania działał poprawnie należy włożyć baterie AAA (brak w zestawie) zgodnie z biegunami na bateriach i schematem na pilocie.

### **5. Programowanie pilota**

- **5.1** Przyciśnij i przytrzymaj przycisk [SET] przez ok. 4 sek., dioda LED zaświeci się bardziej intensywnie.
- **5.2** Zwolnij przycisk [SET].
- **5.3** Spośród klawiszy TV CONTROL (oznaczonych ramką) wybierz i wciśnij klawisz, któremu chcesz przypisać funkcję. Dioda LED zacznie mrugać.
- **5.4** Skieruj pilot, z którego funkcja ma zostać przekazana do pilota TV BOX przodem w odległości ok. 1 cm.
- **5.5** Wciśnij klawisz, którego funkcjonalność ma zostać skopiowana do pilota TV BOX. Dioda w pilocie TV BOX, zaświeci się 3 razy.
- **5.6** W celu zaprogramowania kolejnego przycisku, powtórz kroki od pkt 3.
- **5.7** Aby zakończyć programowanie pilota TV BOX, przyciśnij
	- przycisk [SET], dioda zaświeci się 2 razy.

### **6. Podłączenie urządzenia**

- **6.1** Urządzenie należy podłączyć do telewizora, monitora lub projektora za pomocą gniazda HDMI lub AV.
- **6.2** Wtyczkę zasilania należy podłączyć do gniazda zasilania w urządzeniu, następnie zasilacz podłączyć do gniazdka.
- **6.3** W celu włączenia/wyłączenia urządzenia naciśnij przycisk włączenia/wyłączenia na pilocie zdalnego sterowania.

### **7. Wybór języka**

W celu ustawienia języka należy:

- **7.1** Z menu głównego należy wybrać zakładkę ustawienia **"Settings"**.
- **7.2** Wybierz aplikację ustawienia **"Settings"**. **7.3** Z dostępnych opcji wybierz System.
- **7.4** Wybierz Język i Metody wprowadzania **"Language & input"**, dodaj jezyk polski.
- **7.5** Z menu podręcznego (trzy kropki u góry ekranu) wybierz opcję **"Remove"**. Zaznacz język który chcesz usunąć.
- **UWAGA:** Na liście powinien pozostać tylko jeden język.
- **7.6** Naciśnij przycisk kosza i potwierdź OK

### **8. Podłączenie z siecią WLAN (Wi-Fi)**

- W celu połączenia się z siecią Wi-Fi należy wykonać poniższe kroki: **8.1** W menu głównym wybrać Ustawienia **"Settings"**, wybrać
- opcję Sieć i Internet **"Network & Internet"**.
- **8.2** Wybrać i włączyć funkcję Wi-Fi.
- **8.3** Z listy dostępnych wybrać sieć, z którą chcemy się połączyć. **8.4** Wpisać hasło, jeśli sieć jest zabezpieczona.

### **9. Połączenie z siecią LAN**

Urządzenie można również połączyć z siecią LAN, poprzez podłączenie kabla sieciowego do złącza Ethernet w urządzeniu. **10. Instalowanie aplikacji**

Aplikację możemy instalować poprzez serwis Google Play. W tym celu należy założyć konto Google i/lub zalogować się do usług Google, a następnie pobrać aplikację. Dla zwiększenia komfortu obsługi aplikacji, zalecamy używanie bezprzewodowej klawiatury **Savio KW-01**, **KW-02** lub **KW-03**.

### **12. Instalacja aplikacji z zewnętrznego źródła**

W przypadku kiedy szukana aplikacja nie pojawia się w Sklepie Play istnieje możliwość pobrania jej z Internetu i instalacji ze źródła zewnętrznego. Instrukcja instalacji znajduje się na naszej stronie savio.net.pl w zakładce do pobrania.

**UWAGA:** Przy tej formie dodawania aplikacji istnieje ryzyko instalacji niechcianego oprogramowania. Aplikacje należy pobierać wyłącznie ze sprawdzonych źródeł.

### **12. Warunki bezpieczeństwa:**

- Należy używać produktu zgodnie z jego przeznaczeniem, gdyż niewłaściwe użytkowanie może spowodować uszkodzenie produktu.
- Nie należy narażać urządzenia na działanie wilgoci, gorąca, promieni słonecznych ani używać produktu w zakurzonym otoczeniu. • Urządzenie należy czyścić wyłącznie suchą szmatką.
- 
- Dokonywanie samodzielnych napraw i modyfikacji urządze-

nia skutkuje utratą gwarancji, a także może spowodować uszkodzenie produktu.

- Uderzenie lub upuszczenie produktu może spowodować jego uszkodzenie.
- Urządzenie należy wyłączać poprzez naciśnięcie czerwonego przycisku na pilocie. Podczas korzystania z pilota nie należy zasłaniać przedniego panelu urządzenia, może to uniemożliwić odbiór sygnału lub jego pogorszenie.
- Podczas korzystania z zewnętrznych nośników nie należy wyjmować ich w trakcie odczytu danych, może to spowodować uszkodzenie lub utratę danych.
- Kabel zasilający należy chronić przed zgniataniem i zginaniem.
- Urządzenie nie może pracować przy źródle ciepła np. grzejniku wszelkie sprawy związane z działaniem instalowanych aplikacji, należy kierować do twórców instalowanego oprogramowania, gdyż nie mamy wpływu na aktualizacje i zmiany dokonywane w tych programach.
- Podczas problemu z kompatybilnością oraz działaniem aplikacji na urządzeniu marki Savio należy skontaktować się z twórców instalowanego oprogramowania, gdyż nie mamy wpływu na aktualizacje i zmiany dokonywane w tych programach.

### **Warranty:**

The warranty covers a period of 24 months.Independent repairs and modifications result in automatic loss of the warranty. Warranty card is available for download on our website: www.savio.net.pl/en/service

### **Gwarancja:**

Gwarancja obejmuje okres 24 miesięcy. Dokonywanie samodzielnych napraw i modyfikacji urządzenia, skutkuje natychmiastową utratą gwarancji. Karta gwarancyjna dostępna jest do pobrania na stronie: www.savio.net.pl/serwis

### **Information for customers and contractors and communication regarding complaints:**

Pursuant to Article 13 section 1 and 2 of the General Data Protection Regulation (EU) 2016/679 of the European Parliament and of the Council of 27 April 2016 (hereinafter referred to as GDPR), please be advised that Elmak Sp. z o.o., with its registered seat at ul. Morgowa 81; 35-323 Rzeszów becomes the Administrator of your personal data. The Specialist for General Data Protection (SODO) can be contacted in writing to: SODO, Elmak Sp. z o.o., ul. Morgowa 81; 35-323 Rzeszów, via e-mail address: sodo@elmak.pl, and by phone at +48 (17) 854 98 14. Your personal data will be processed in order to perform the contract, in accordance with Article 6(1)(b) of the aforementioned regulation, to the extent resulting from tax laws and financial regulations. Recipients of your personal data include entities authorized by legal regulations to obtain personal data as well as processing entities providing services to Elmak Sp. z o.o. Your personal data will be stored on the basis of Administrator's legitimate interest. You have the right to access your data, and the right to rectify, delete or limit processing of your data. You have the right to lodge a complaint to the supervisory body if you believe that the processing violates the GDPR. The provision of personal data is voluntary, however, a failure to provide such data may result in a refusal to conclude or in termination of a contract. Your personal data will not be subjected to automated decision making, including profiling referred to in Article 22 section 1 and 4 of the GDPR of April 27, 2016.

### **Klauzula informacyjna dla klientów, kontrahentów i reklamacji:**

Zgodnie z art. 13 ust. 1 i 2 ogólnego rozporządzenia o ochronie danych osobowych z dnia 27 kwietnia 2016 r. Parlamentu Eu-2 3

ropejskiego i Rady (UE) 2016/679 (zwan ego dalej RODO) informujemy, że Administratorem przetwarzającym Państwa dane osobowe jest Elmak Sp. z o.o., z siedzibą: ul. Morgowa 81; 35- 323 Rzeszów. Ze Specjalistą ds. Ochrony Danych Osobowych (SODO) można się skontaktować z wykorzystaniem poczty tradycyjnej pod adresem: SODO, Elmak Sp. z o.o., ul. Morgowa 81; 35-323 Rzeszów, poczty elektronicznej, pod adresem e-mail sodo@elmak.pl, oraz telefonicznie, pod numerem +48 (17) 854 98 14. Państwa dane osobowe będą przetwarzane w celu realizacji umowy na podstawie art. 6 ust. 1 lit. b) przytoczonego wcześniej rozporządzenia, w zakresie wynikającym z przepisów skarbowo-finansowych. Odbiorcą Państwa danych osobowych są podmioty uprawnione do uzyskania danych osobowych na podstawie przepisów prawa i podmioty przetwarzające realizujące usługi na rzecz Elmak Sp. z o.o. Państwa dane osobowe będą przechowywane w oparciu o uzasadniony interes realizowany przez Administratora. Posiadają Państwo prawo żądania dostępu do treści swoich danych, prawo ich sprostowania, usunięcia, ograniczenia przetwarzania. Posiadają Państwo prawo wniesienia skargi do organu nadzorczego jeżeli uznają Państwo, że przetwarzanie narusza przepisy RODO. Podanie przez Państwa danych osobowych jest dobrowolne, jednakże odmowa podania danych może skutkować odmową zawarcia umowy lub jej rozwiązaniem. Przetwarzanie podanych przez Państwa danych osobowych nie będzie podlegało zautomatyzowanemu podejmowaniu decyzji, w tym profilowaniu, o którym mowa w art. 22 ust. 1 i 4 ogólnego rozporządzenia o ochronie danych osobowych z dnia 27 kwietnia 2016 r.

### **Information of the utilization of electrical and electronic equipment**

This symbol indicates that electrical appliances should not be discarded with other household waste. Used equipment should be handed over to a local collection point for this type of waste or to a recycling center. Please contact your local authorities for information about disposal methods available in your area. Waste electrical equipment may contain hazardous substances (e.g. mercury, lead, cadmium, chromium, phthaltes) which can get into air, soil and groundwater when leaking from used appliances. Environmental pollution with these substances leads to their bioaccumulation, causing lesion of disease in living organisms, which would pose a risk to human and animal health or life. Households may contribute to environmental protecion by proper waste collection. In such way, hazardous substances from the equipment are neutralized and valuable secondary raw materials are reused for production of new equipment.

### **Informacja o utylizacji urządzeń elektrycznych i elektronicznych**

Ten symbol informuje o zakazie wyrzucania urządzeń elektrycznych razem z innymi odpadami domowymi. Zużyte urządzenia należy przekazywać do lokalnego punktu zbierania tego typu odpadów lub do centrum odzysku surowców wtórnych. W celu uzyskania informacji o dostępnych na Państwa terenie metodach utylizacji, należy skontaktować się z władzami lokalnymi. Zniszczony sprzęt elektryczny może zawierać substancje niebezpieczne (m. in. rtęć, ołów, kadm, chrom, ftalany), które wydostając się ze zużytych akcesoriów przedostają się do powietrza, gleby i wód gruntowych. Zanieczyszczenie środowiska naturalnego tymi substancjami prowadzi do ich bioakumulacji, powodując zmiany chorobowe w organizmach żywych, co bezpośrednio zagraża zdrowiu i życiu ludzi oraz zwierząt. Gospodarstwa domowe mogą przyczynić się do ochrony środowiska poprzez prawidłową zbiórkę odpadów. W taki sposób niebezpieczne substancje ze sprzętu zostają zneutralizowane, a cenne surówce wtórne wykorzystane do produkcji nowych urządzeń.

# 羣 • SMART TVBOX-03  $\odot$ ோட்